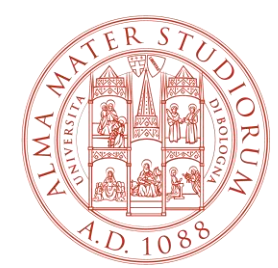

ALMA MATER STUDIORUM UNIVERSITÀ DI BOLOGNA

# **PROCEDURA INSERIMENTO OFFERTA DI TIROCINIO «AD PERSONAM»**

(per studente già selezionato da avviare al tirocinio)

> Area Innovazione – ARIN Ufficio Tirocini area scientifica

# **1) Collegati a [https://aziende.unibo.it](https://aziende.unibo.it/) e accedi con le tue credenziali UNIBO o SPID (utenza personale)**

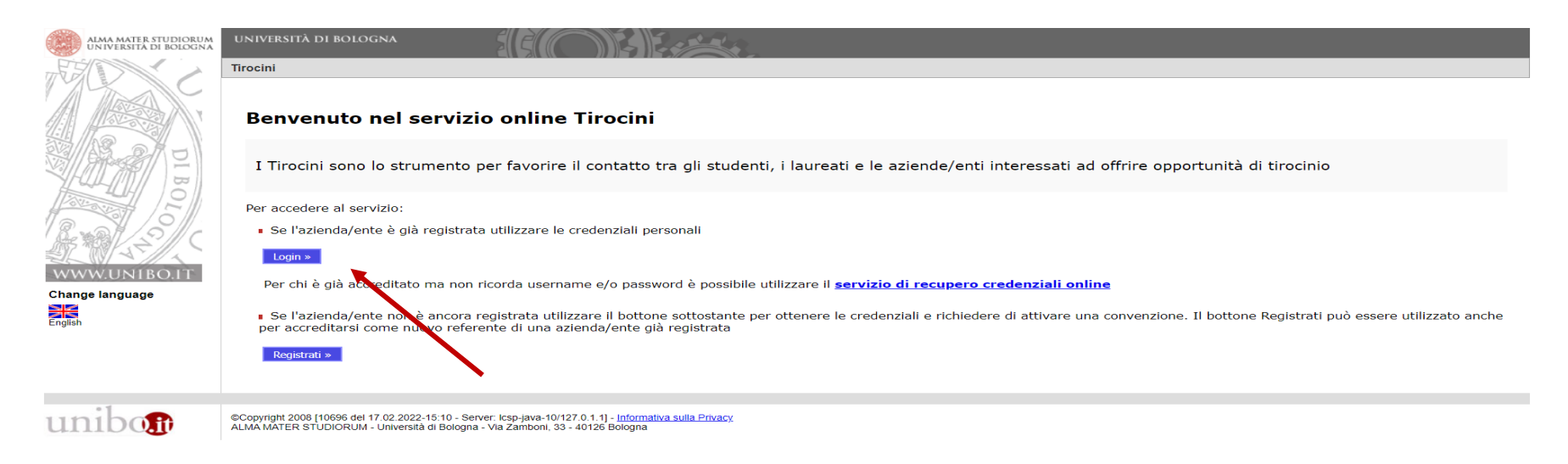

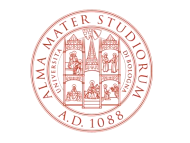

## **2) Clicca su «Nuova offerta di tirocinio»**

**Tirocini - Welcome** 

Home page aziende/enti

Benvenuto nell'area di gestione dei tirocini

Avvisi relativi a tirocini curriculari - Studenti

Avvisi relativi a tirocini post laurea - Laureati

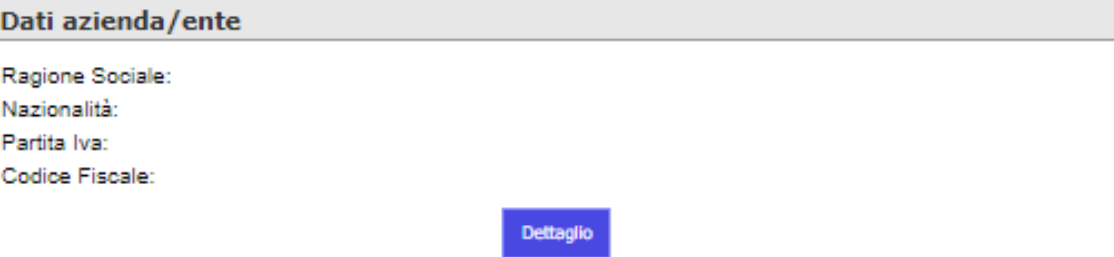

Offerte di tirocinio attive

Nuova offerta di tirocinio

Tipologia Di Tirocinio | Oggetto / Area D'inserimento | Data D'inizio Prevista Id **Stato** 

Richieste di tirocinio e tirocini in svolgimento - Filtri per la visualizzazione

mostra Richieste di Tirocinio da autocandidature

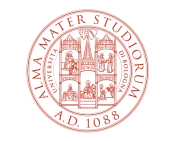

### **3) Seleziona «Tirocinio curriculare» e «Sì», quindi clicca su «Avanti»**

La convenzione è valida per ospitare in tirocinio curriculare e tirocinio prova finale studenti iscritti a tutti i Corsi di Studio dell'Università delle aree non mediche, indipendentemente dalla struttura didattico e/o dall'Ufficio tirocini con cui è stata stipulataTirocini - Offerta di tirocinio Conferma Tipologia Dati principali Altri dati Deefi Tipologia Convenzione\* Tipologia di tirocinio\* ● Tirocinio curriculare Tirocinio curriculare: rivolto agli studenti, completa il percorso di studio per il conseguimento del diploma con attività formative pratiche. Tirocinio prova finale: prevede la partecipazione continuativa dello studente ad attività pratiche presso il soggetto ospitante, necessarie a predisporre l'elaborato finale o la tesi di laurea. ◯ Tirocinio post laurea Rivolto ai laureati che abbiano terminato gli studi da non più di dodici mesi, finalizzato alla conoscenza diretta all'inserimento nel mondo del lavoro e consente di realizzare una reale esperienza lavorativa (pur non cost successivamente al periodo di studio. I tirocini che hanno luogo in Regioni diverse dall'Emilia Romagna sono promossi secondo le rispettive normative e l'attivazione è gestita dai soggetti promotori autorizzati (es. Centri di formazione). L'offerta è destinata ONo 85 esclusivamente a specifiche persone

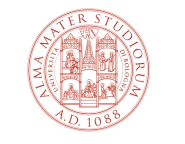

# **4) Inserisci il codice fiscale dello studente già selezionato, clicca su «Aggiungi» e poi su «Avanti»**

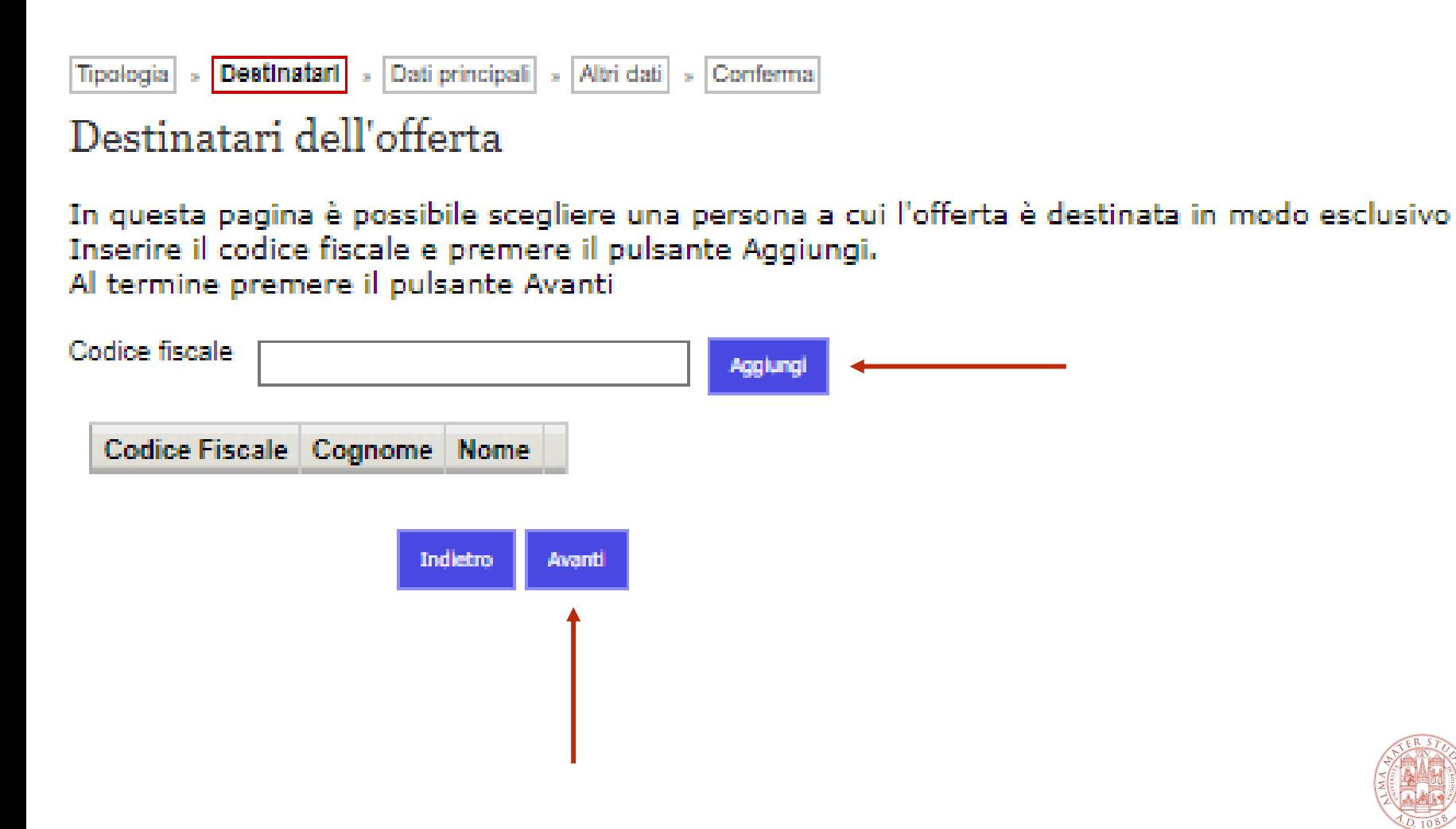

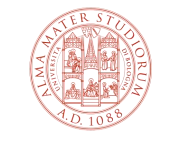

# **5a) Inserisci i dati relativi al tirocinio (i campi con \* sono obbligatori)**

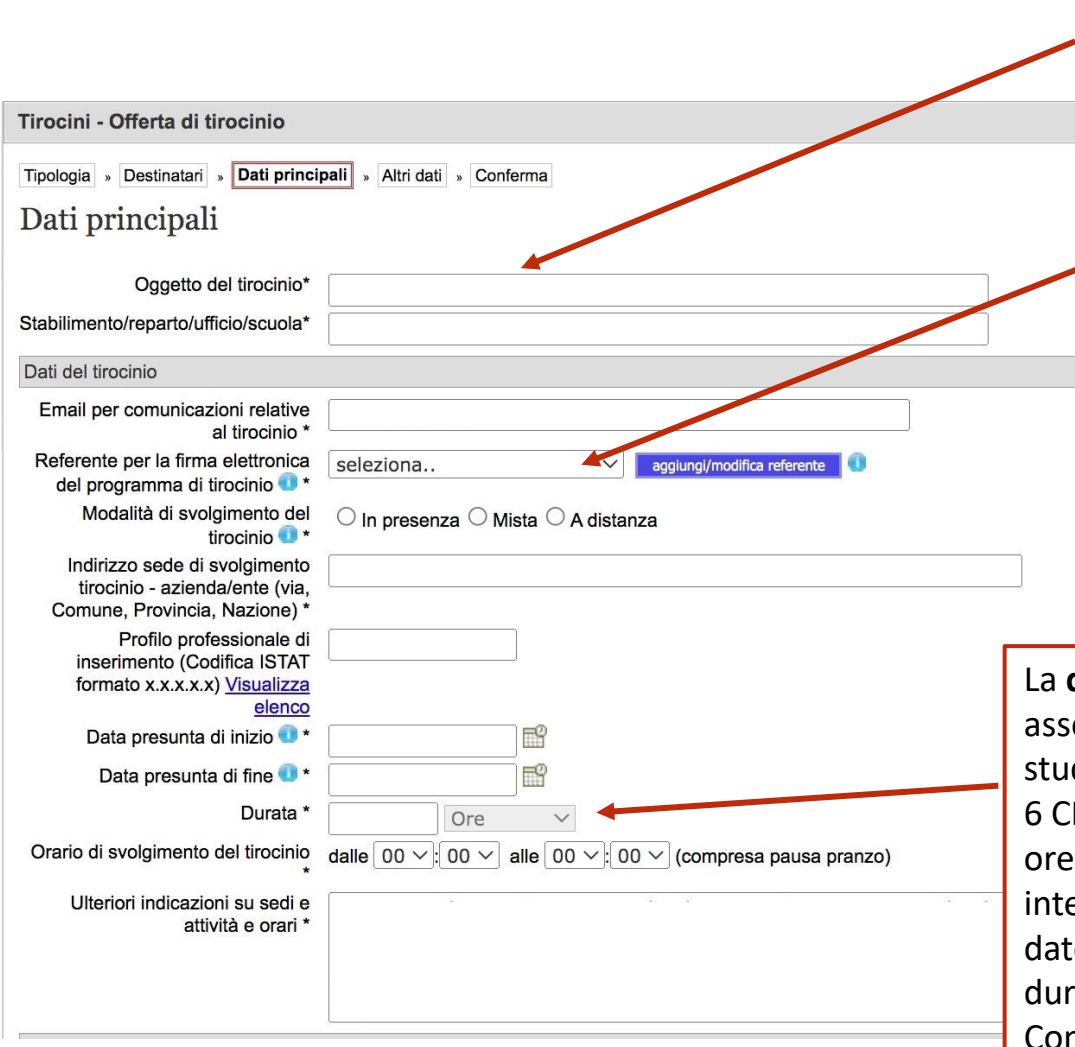

L'**oggetto del tirocinio** può essere modificato prima dell'approvazione finale della Commissione tirocini

### Il **Referente per la firma elettronica del programma di tirocinio:**

- deve essere selezionato tra i soggetti già inclusi nell'**Elenco Referenti** (aggiornabile cliccando su "aggiungi/modifica referente")
- è individuato in autonomia dal Soggetto ospitante in base alla propria organizzazione e può anche non coincidere con il t**utor del Soggetto ospitante**

La **durata del tirocinio** è legata al numero di CFU a esso associati nel piano didattico del Corso di Studio dello studente (1 CFU = min.25-max.30, a es. un tirocinio da 6 CFU corrisponde a una durata di min. 150-max.180 ore). Di norma, le ore di tirocinio devono essere interamente svolte entro 12 mesi dalla data di inizio. Le date di inizio e fine tirocinio possono subire modifiche durante l'iter di approvazione da parte della Commissione tirocini rispetto alle date "presunte" indicate originariamente. **Il registro presenze è il documento che riporta il periodo di tirocinio autorizzato dall'Università; le ore di tirocinio devono essere svolte all'interno di questo intervallo.** 

## **5b) Inserisci i dati relativi al tirocinio (quelli con \* sono obbligatori), quindi clicca su «Avanti»**

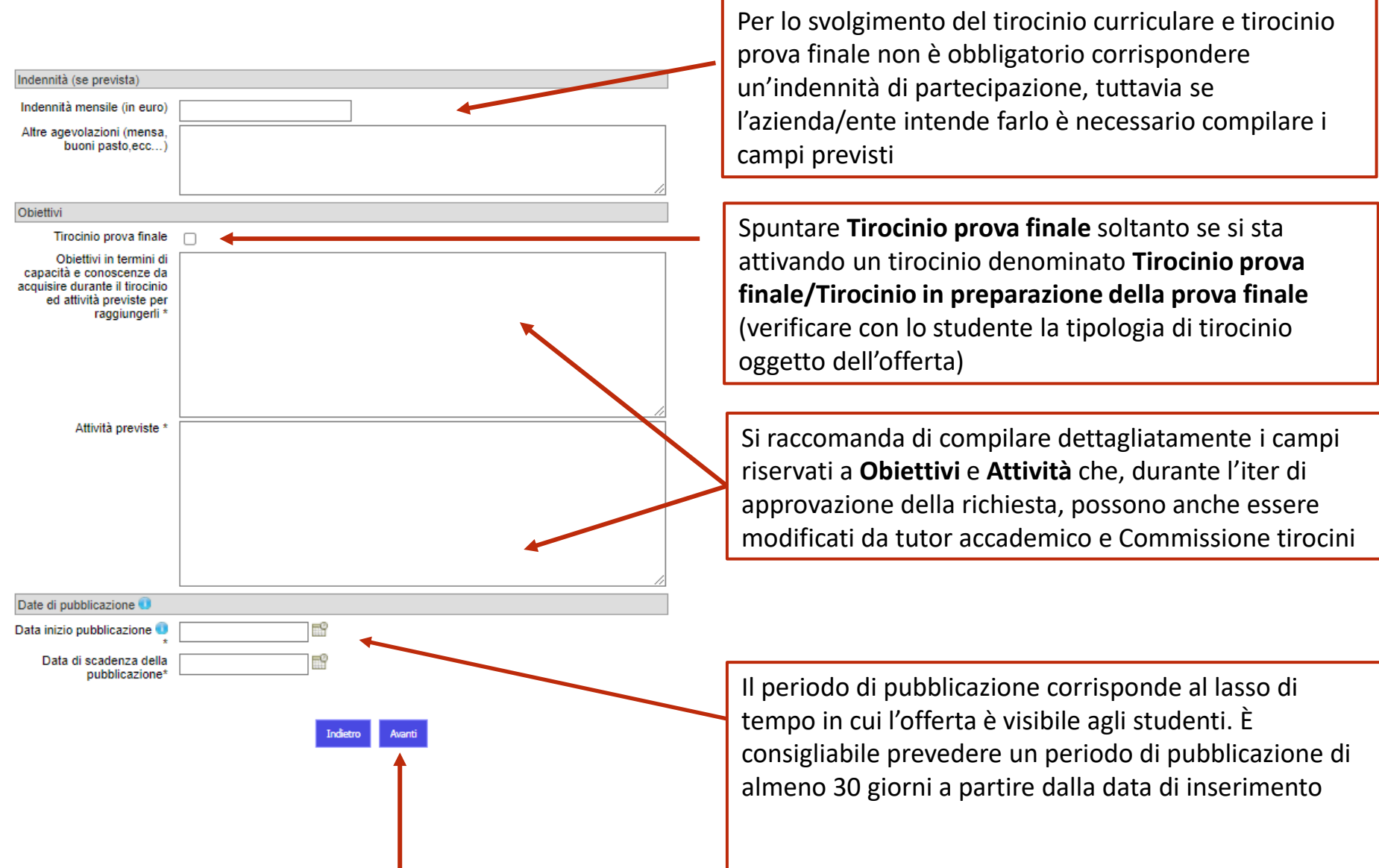

### **6) Inserisci i dati relativi al tirocinio (quelli con \* sono obbligatori), quindi cliccare su «Avanti»**

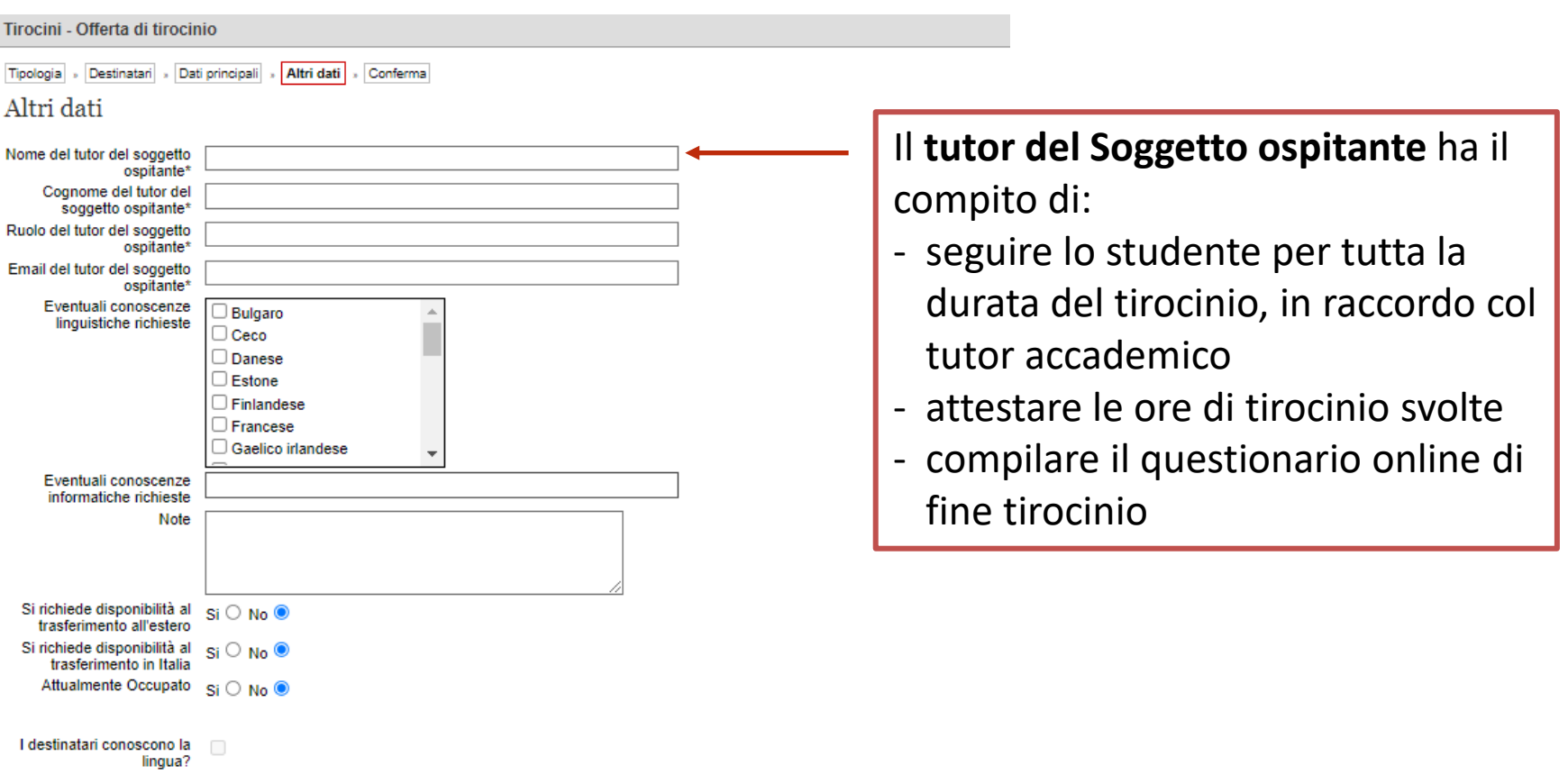

**Indietro** 

Avanti

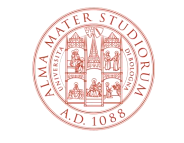

ALMA MATER STUDIORUM UNIVERSITÀ DI BOLOGNA

8

# **7) Controlla la correttezza di tutti i dati e clicca su «Salva» in fondo alla pagina, visualizzerai «L'offerta è stata inserita correttamente»**

Tirocini - Offerta di tirocinio Tipologia » Destinatari » Dati principali » Altri dati » Conferma Conferma Tipologia Convenzione: 2 Tipologia di tirocinio: 1 Dati principali Oggetto del tirocinio: Stabilimento/reparto/ufficio/scuola: Dati relativi al Programma di tirocinio Email per comunicazioni relative al tirocinio Referente per la firma elettronica del programma di tirocinio Settore economico produttivo (Class ATECO 2007 formato **XX.XX.XX** Indirizzo sede di svolgimento tirocinio - azienda/ente (via. Comune, Provincia, Nazione) Profilo professionale di inserimento (Codifica ISTAT formato x.x.x.x.x) Data presunta di inizio Data presunta di fine Durata Orario di svolgimento del tirocinio Ulteriori indicazioni su sedi e attività e orari Indennità Indennità mensile (in euro) Modalità di rimborso spese Obiettivi Obiettivi in termini di capacità e conoscenze da acquisire durante il tirocinio ed attività previste per raggiungerli Attività previste Data inizio pubblicazione: Data di scadenza della pubblicazione: Altri dati Nome del tutor del soggetto ospitante: Cognome del tutor del soggetto ospitante: Ruolo del tutor del soggetto ospitante: Email del tutor del soggetto ospitante Il numero di tirocinanti seguiti contemporaneamente dal responsabile del tirocinio non è superiore a 3: Eventuali conoscenze linguistiche richieste Eventuali conoscenze informatiche richieste: Note: Si richiede disponibilità al trasferimento all'estero: Si richiede disponibilità al trasferimento in Italia: Attualmente Occupato: I destinatari conoscono la lingua? Destinatari

# **Il processo di attivazione dei tirocini: i passi successivi all'inserimento dell'offerta**

Dopo l'inserimento dell'offerta:

- l'Ufficio tirocini controlla i dati inseriti e accetta/rifiuta l'offerta
- lo studente selezionato accetta/rifiuta il programma di tirocinio
- dopo l'accettazione da parte dello studente, l'Ufficio tirocini controlla i dati inseriti e dichiara la richiesta "verificata" o richiede modifiche all'azienda/ente
- il tutor accademico valida/rifiuta il programma di tirocinio
- la Commissione tirocini approva/rifiuta il programma di tirocinio
- lo studente e il referente per il Soggetto ospitante firmano elettronicamente il programma di tirocinio con un clic

#### **Lo studente può scaricare il registro presenze e iniziare il tirocinio!**

Al raggiungimento del monte ore previsto, lo studente deve ricaricare il registro presenze online per attestazione delle ore, firmato alla pag. 2 dal tutor del Soggetto ospitante (i Corsi di Studio possono richiedere ulteriori adempimenti e/o documenti).

Al termine del tirocinio, studente e tutor del Soggetto ospitante sono tenuti a compilare il questionario sull'esperienza di tirocinio.

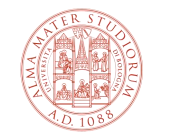

Grazie per la collaborazione!

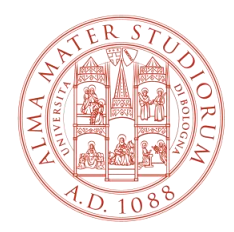

ALMA MATER STUDIORUM UNIVERSITÀ DI BOLOGNA

### **Ufficio Tirocini area scientifica**

### **FARMACIA, BIOTECNOLOGIE E SCIENZE MOTORIE**

[farbiomot.tirocinio@unibo.it,](mailto:farbiomot.tirocinio@unibo.it) tel: 051 2084060, indirizzo: Via Filippo Re 8 - 40126 Bologna

#### **INGEGNERIA**

[ingarc.tirocini.bo@unibo.it,](mailto:ingarc.tirocini.bo@unibo.it) tel: 051 2084070, indirizzo: Viale del Risorgimento 2 - 40136 Bologna

#### **SCIENZE**

[scienze.tirocini@unibo.it](mailto:scienze.tirocini@unibo.it), tel: 051 2084060, indirizzo: Via Filippo Re 8 - 40126 Bologna

#### **SERVIZIO CONVENZIONI**

[convenzioni.tirocini@unibo.it,](mailto:convenzioni.tirocini@unibo.it) tel: 051 2084088, indirizzo: Via Filippo Re 10 - 40126 Bologna

www.unibo.it